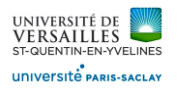

# **TP CAO FREECAD** *https://wiki.freecadweb.org/Tutorials/fr*

## **PartDesign : Créer une pièce simple**

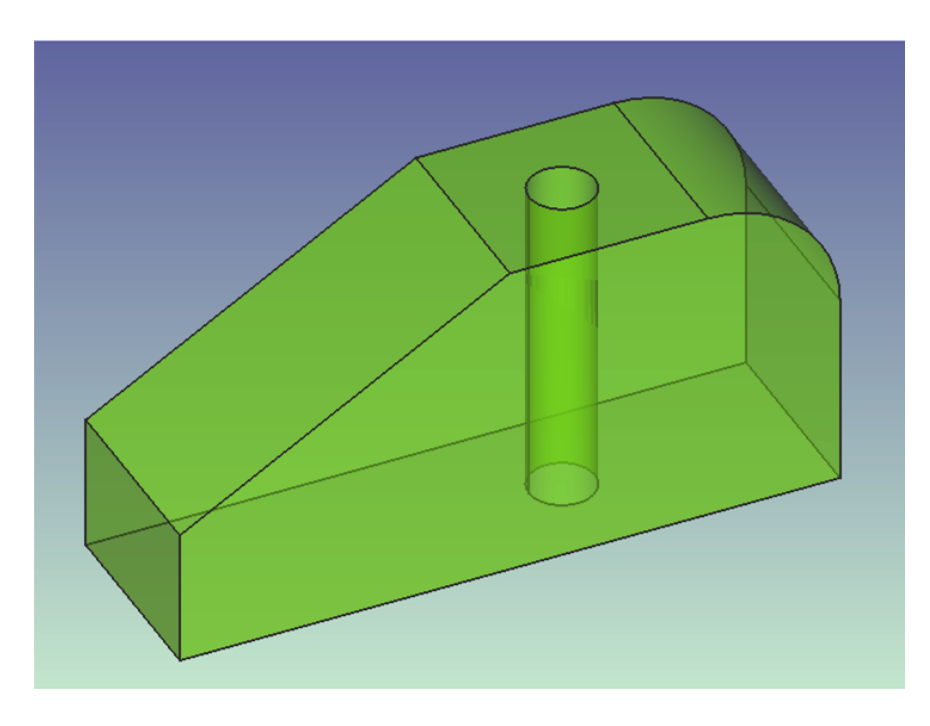

*https://wiki.freecadweb.org/Creating\_a\_simple\_part\_with\_PartDesign/fr*

**Modélisation d'une pièce de Lego**

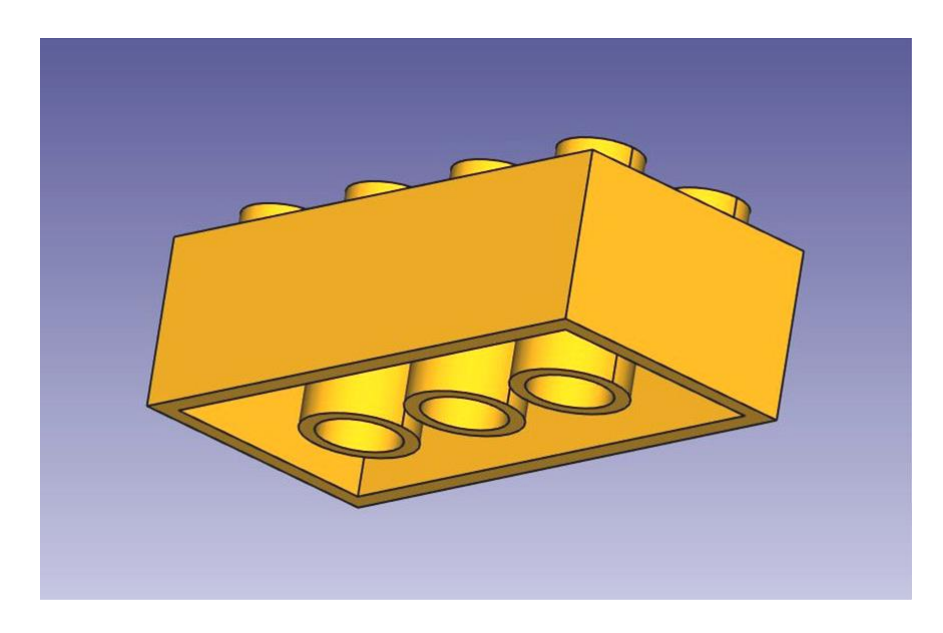

*https://wiki.freecadweb.org/Manual:Modeling\_for\_product\_design/fr*

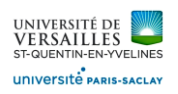

# **Module d'assemblage**

**https://wiki.freecadweb.org/A2plus\_Workbench/fr**

#### **Application 1 : assemblage**

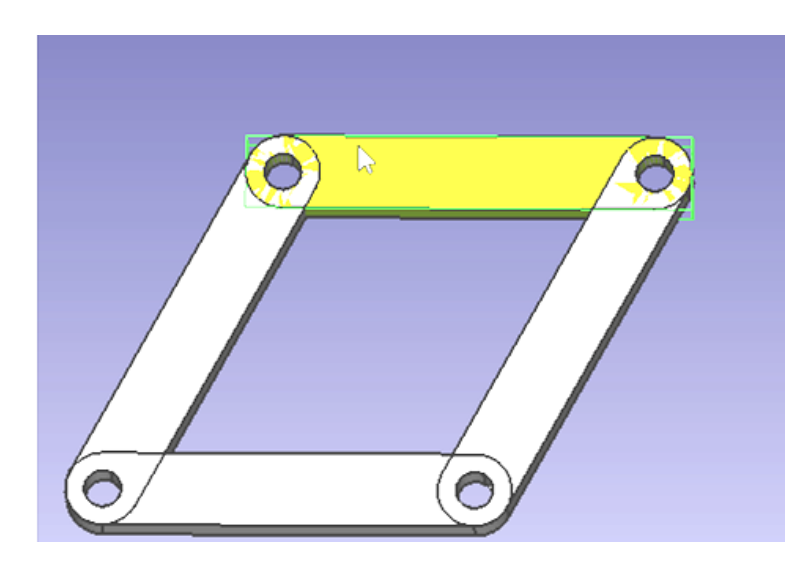

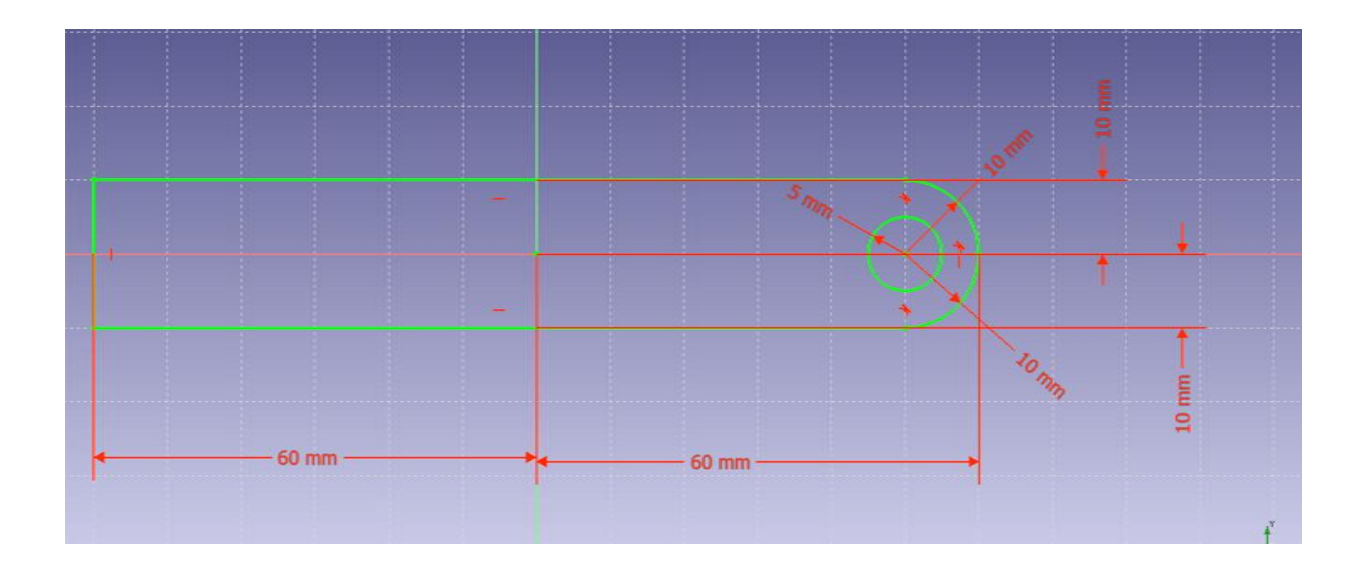

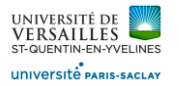

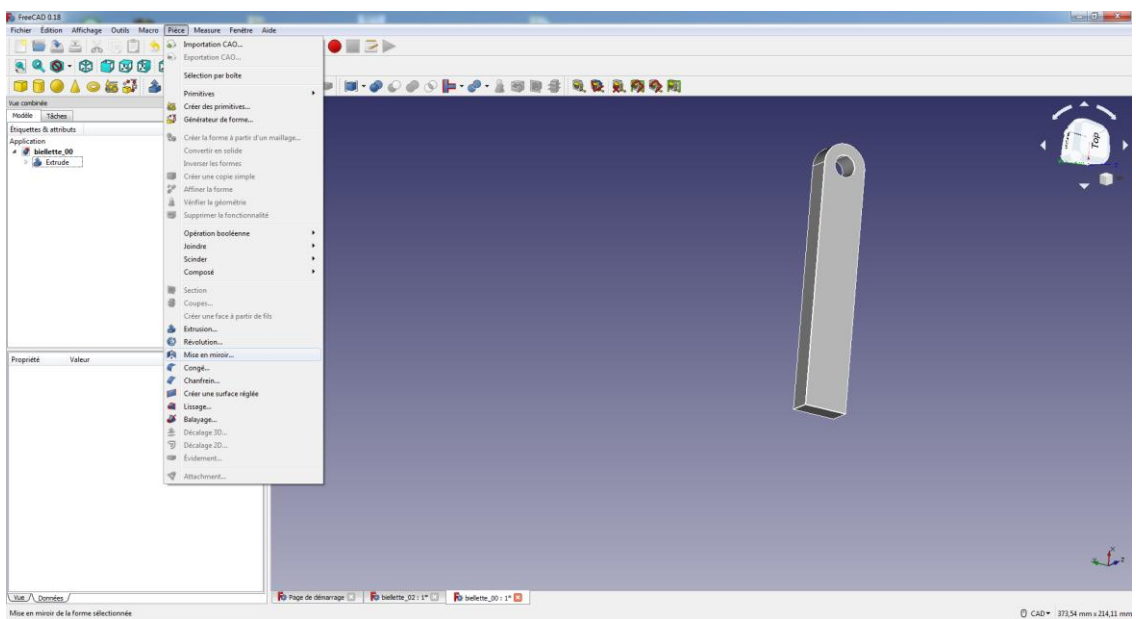

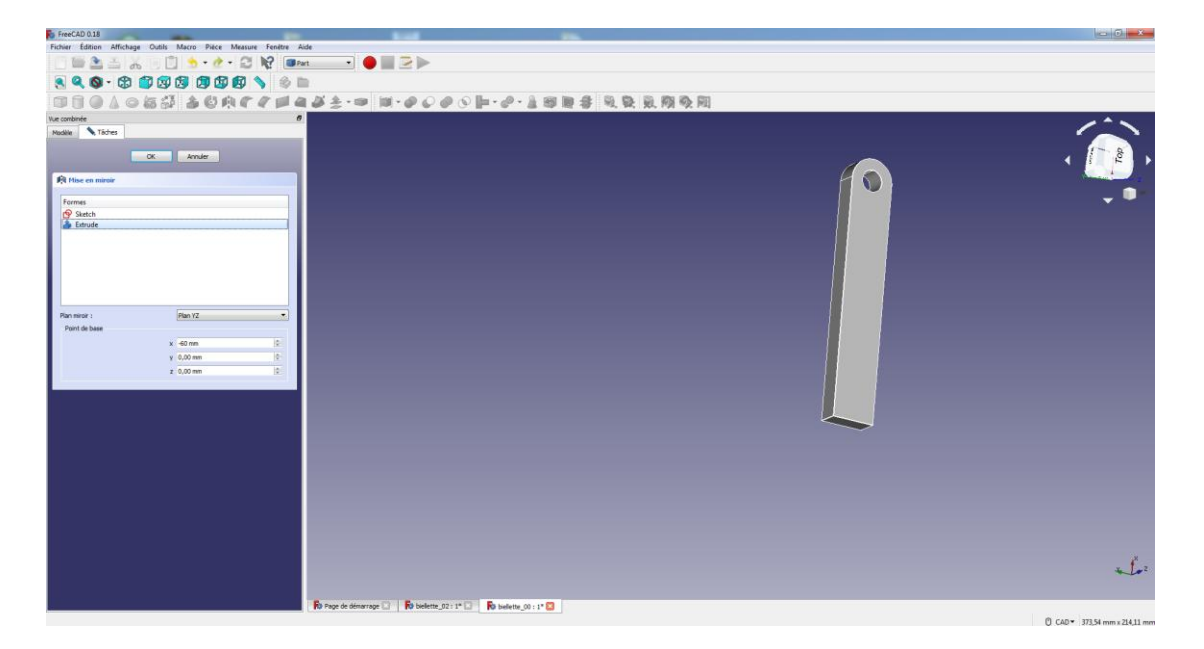

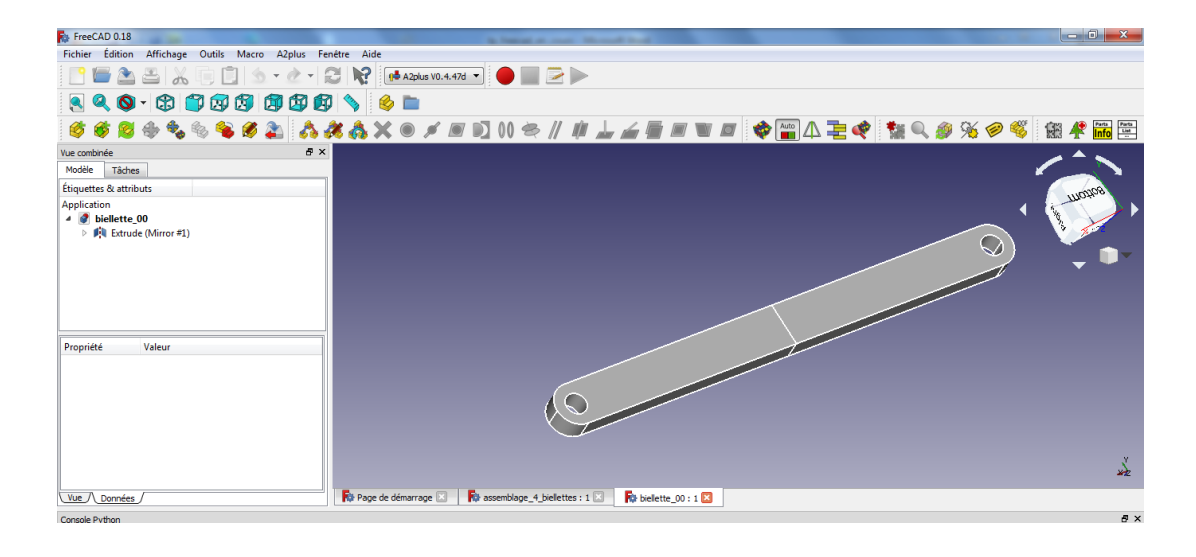

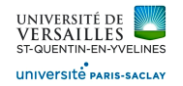

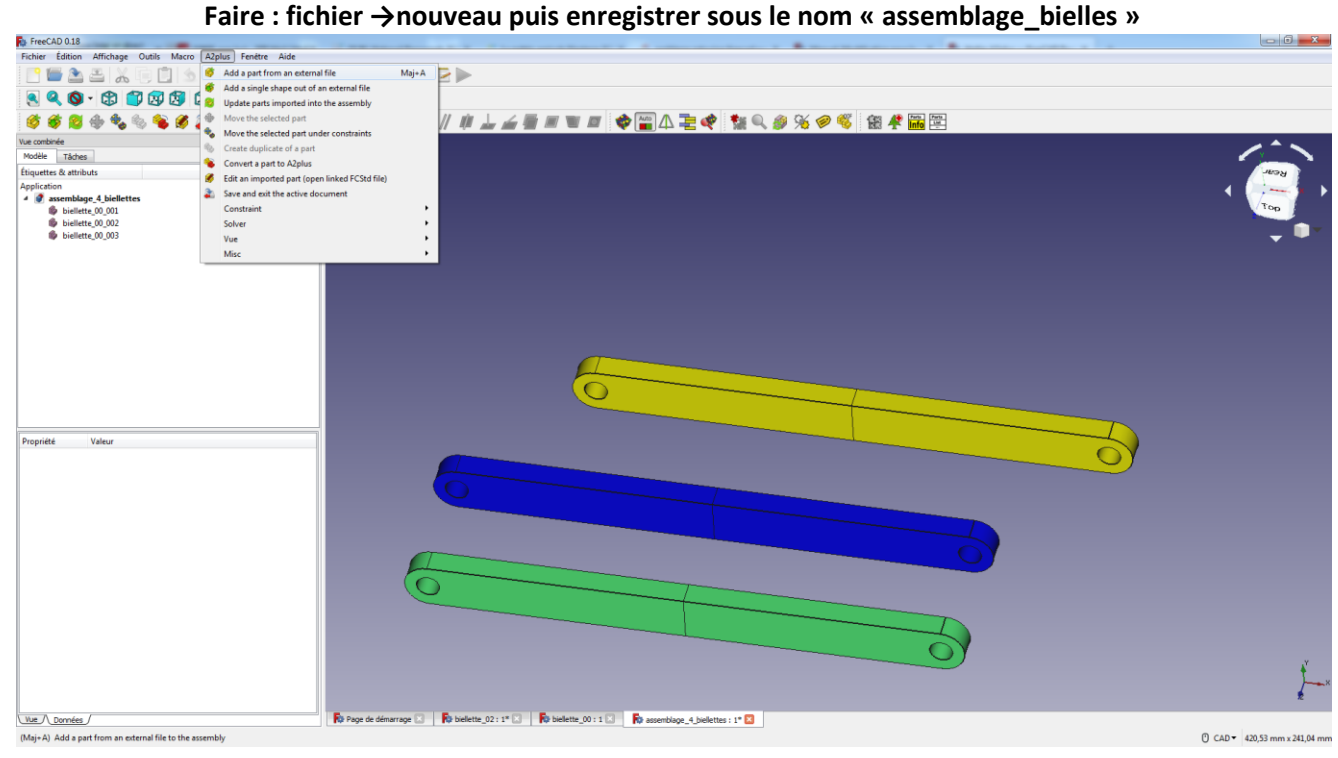

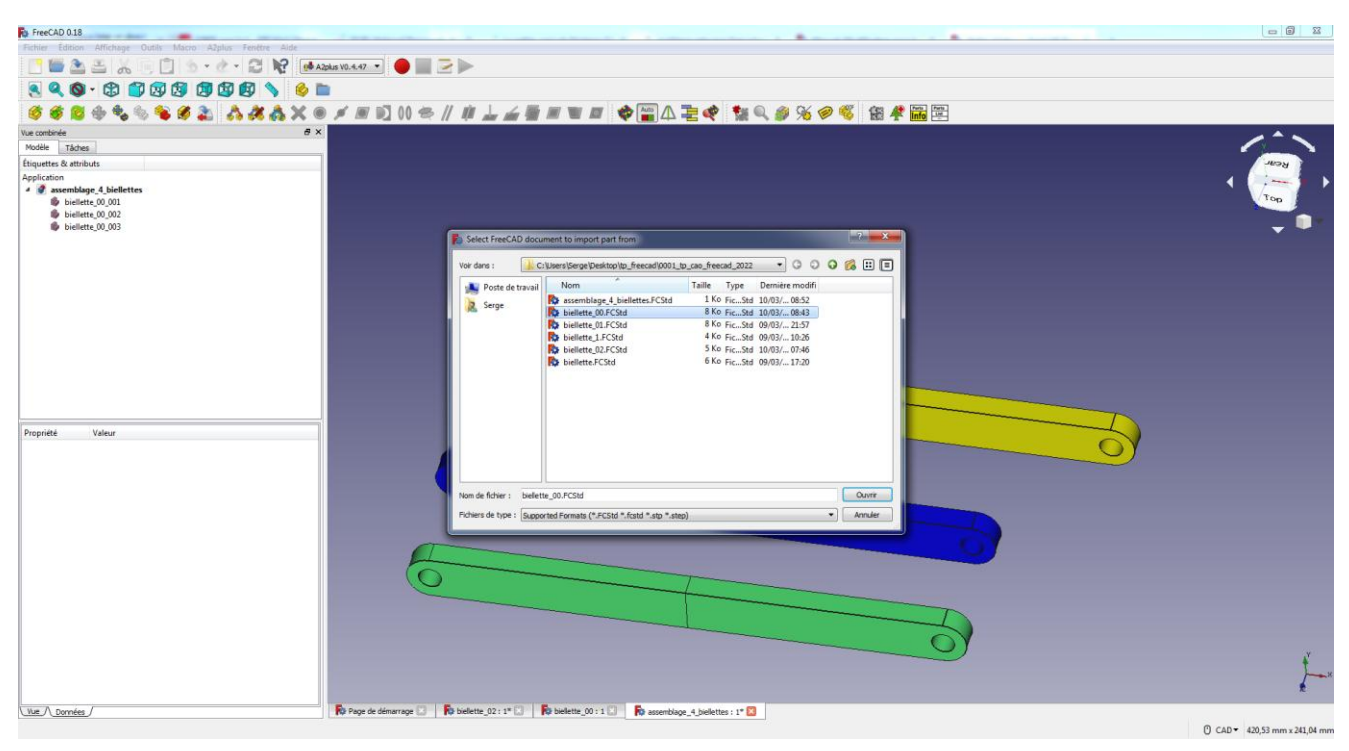

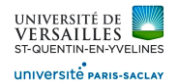

UVSQ Licence de Physique - LSME622 - Conception mécanique et CAO

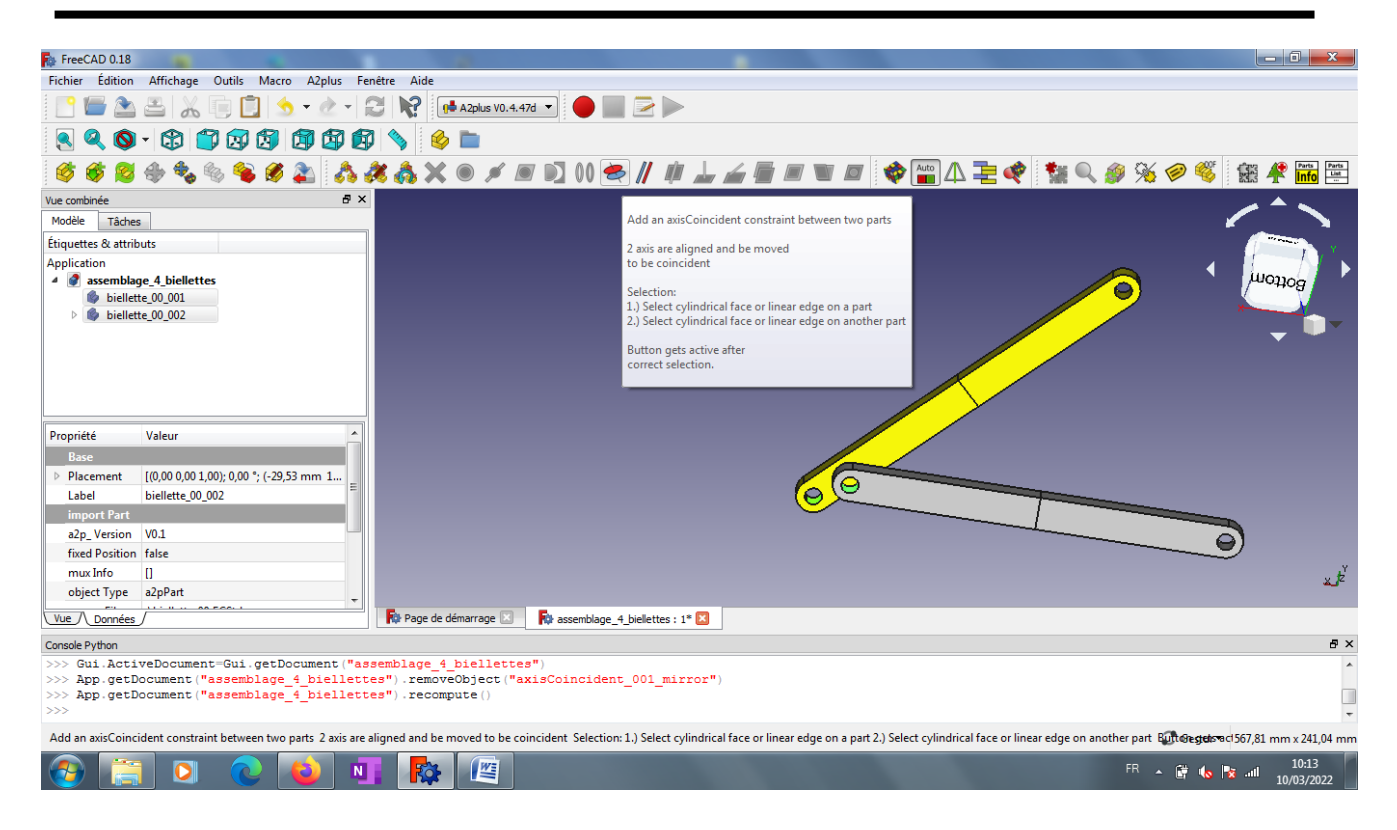

#### **Selectionner les 2 surfaces cylindriques puis contrainte de coaxialité**

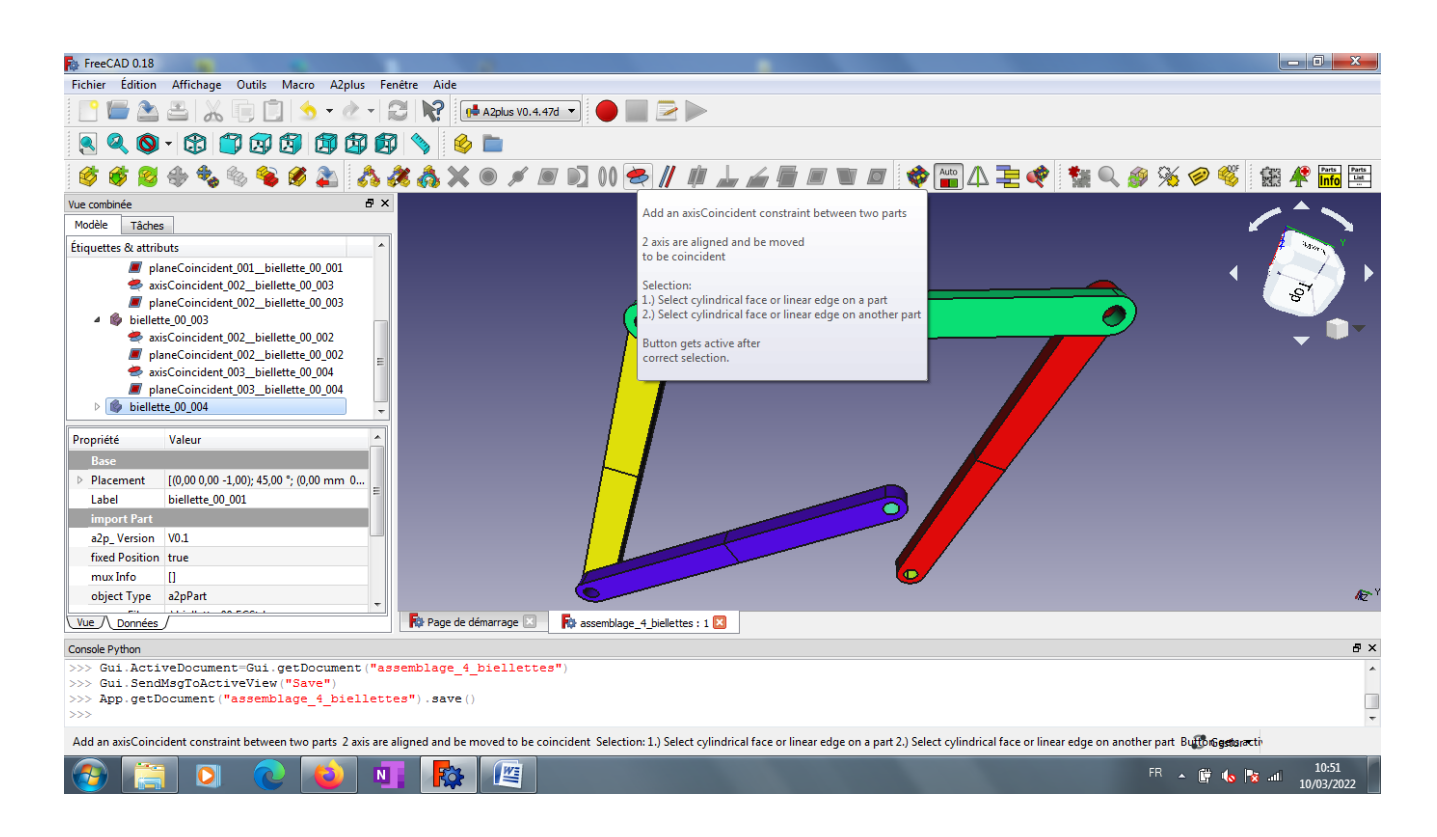

**Selectionner les 2 surfaces cylindriques puis contrainte de coaxialité**

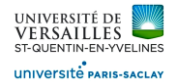

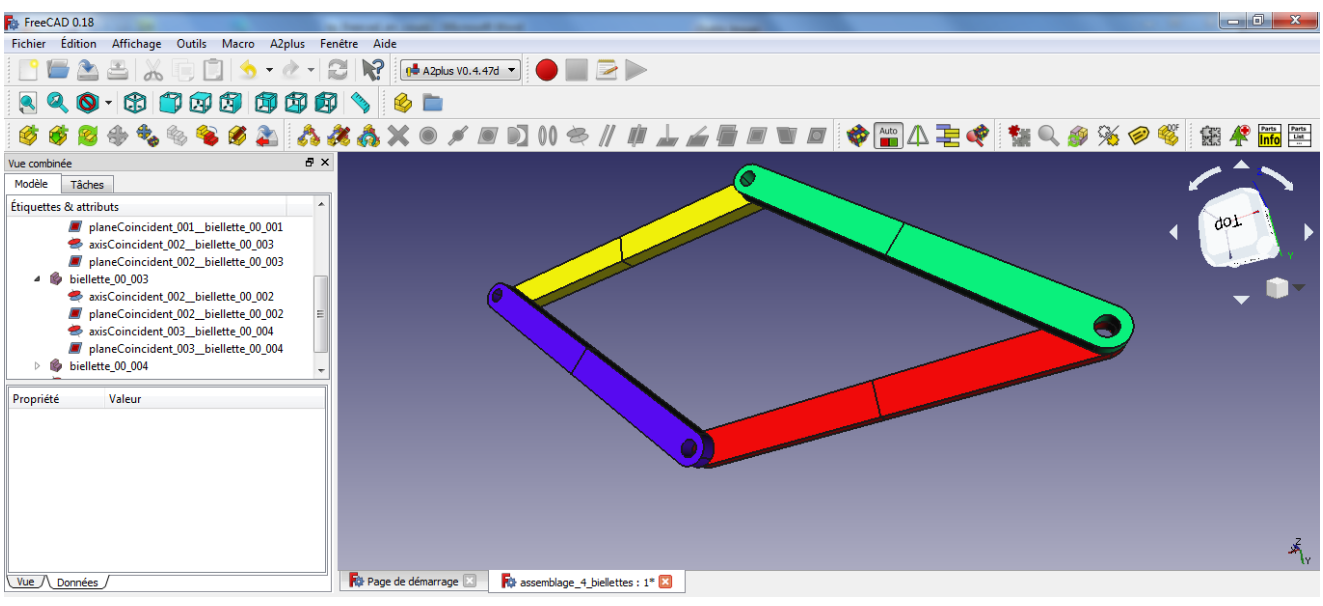

### Move the selected part under constraints

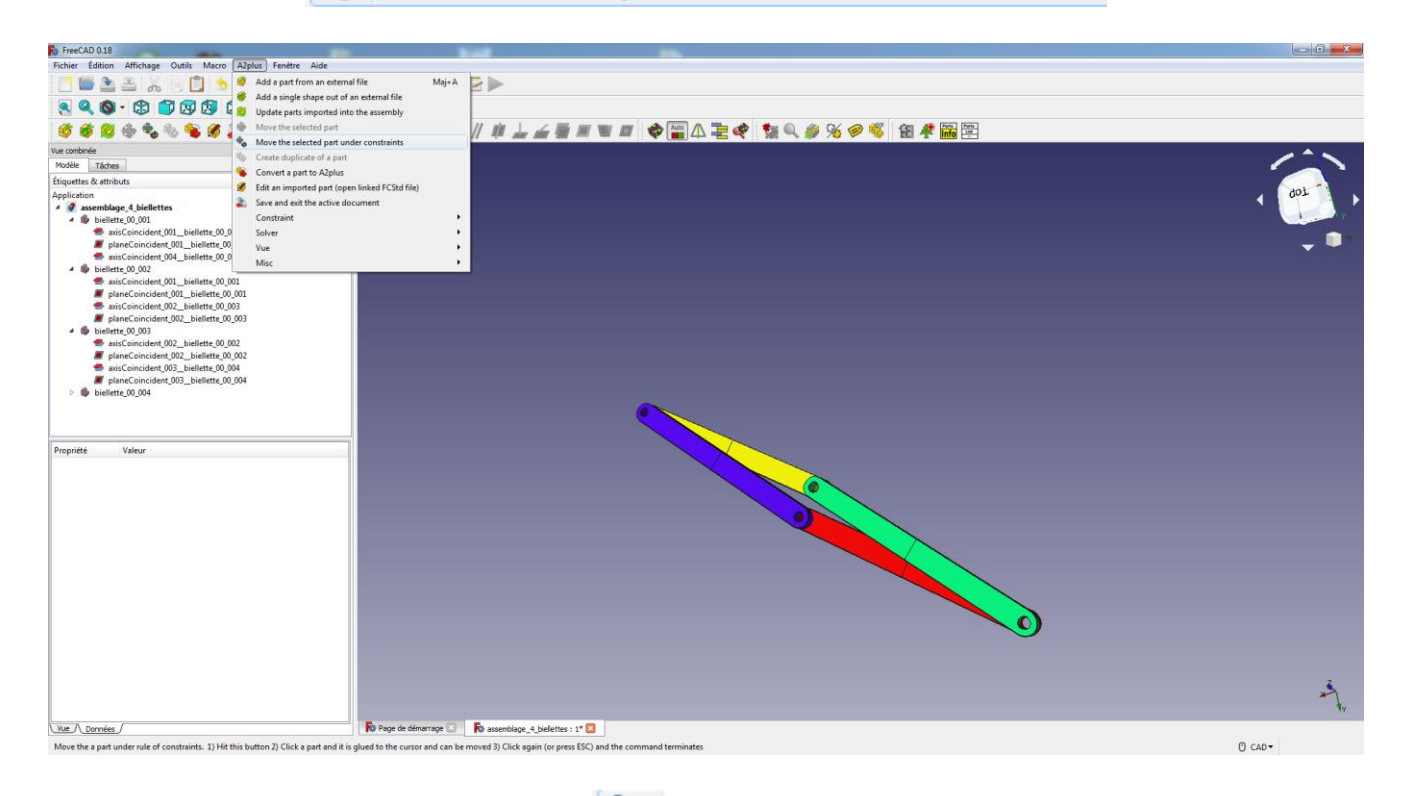

- Cliquez sur le bouton de la barre d'outils **d'entre de la secte de la partie de la partie de la partie de la**
- Cliquez sur la pièce souhaitée dans l'assemblage.
- Vous pouvez maintenant déplacer la souris et la pièce suivra le mouvement de la souris dans les contraintes définies.
- Pour terminer le mode de glissement, faites un clic gauche dans l'assemblage ou appuyez sur ÉCHAP.

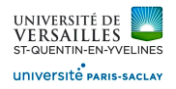

#### **Application 2 : assemblage animé à l'aide d'une macro en python**

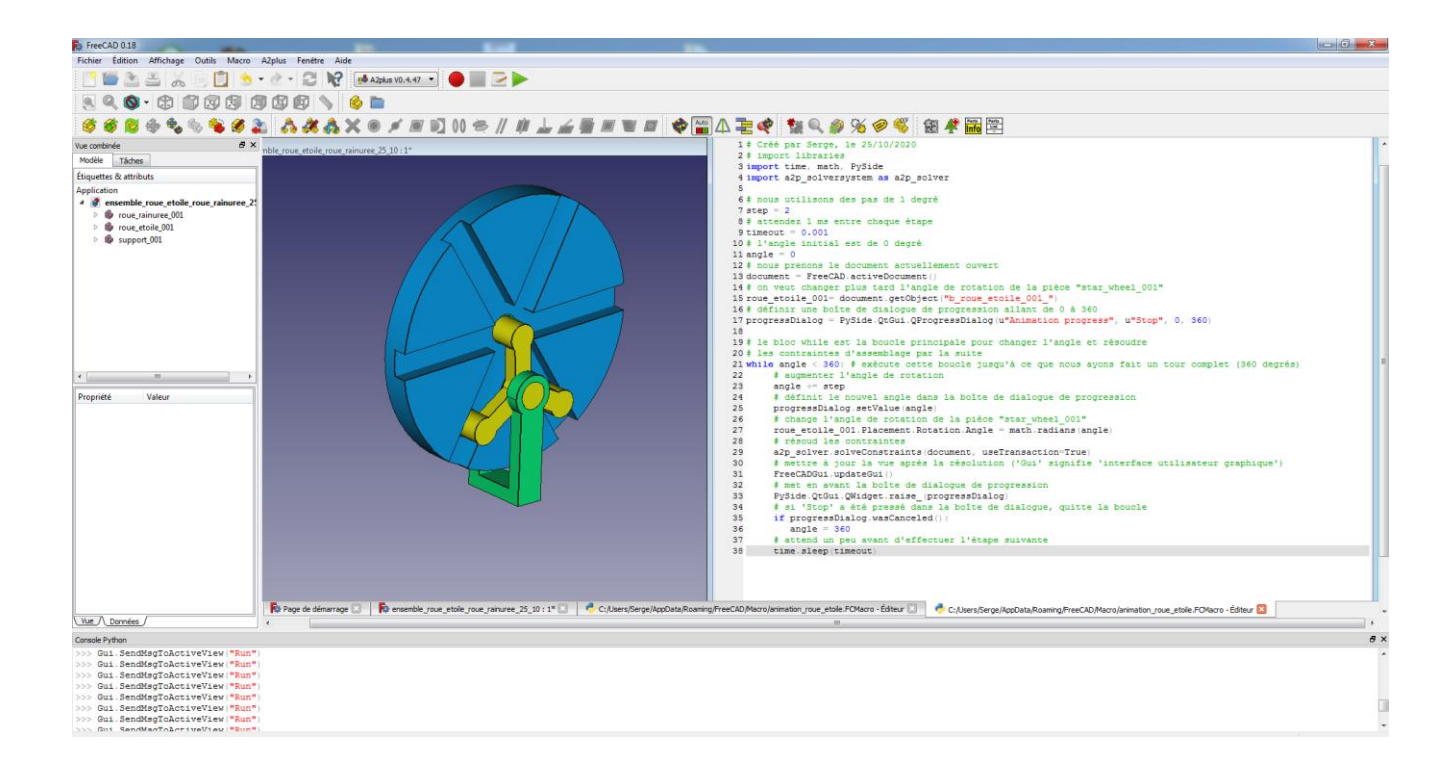

#### Roue étoile

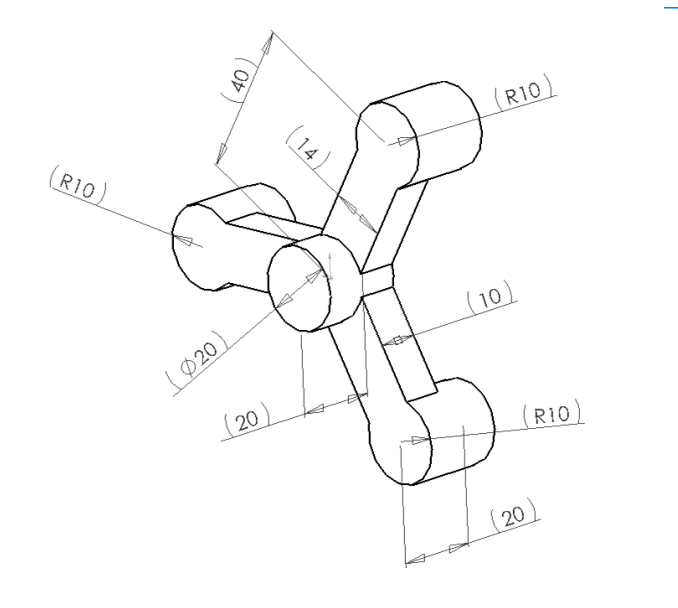

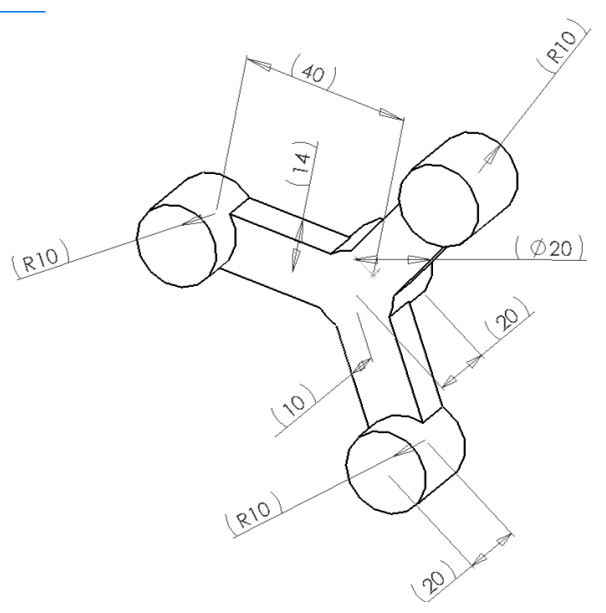

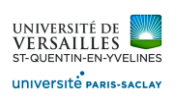

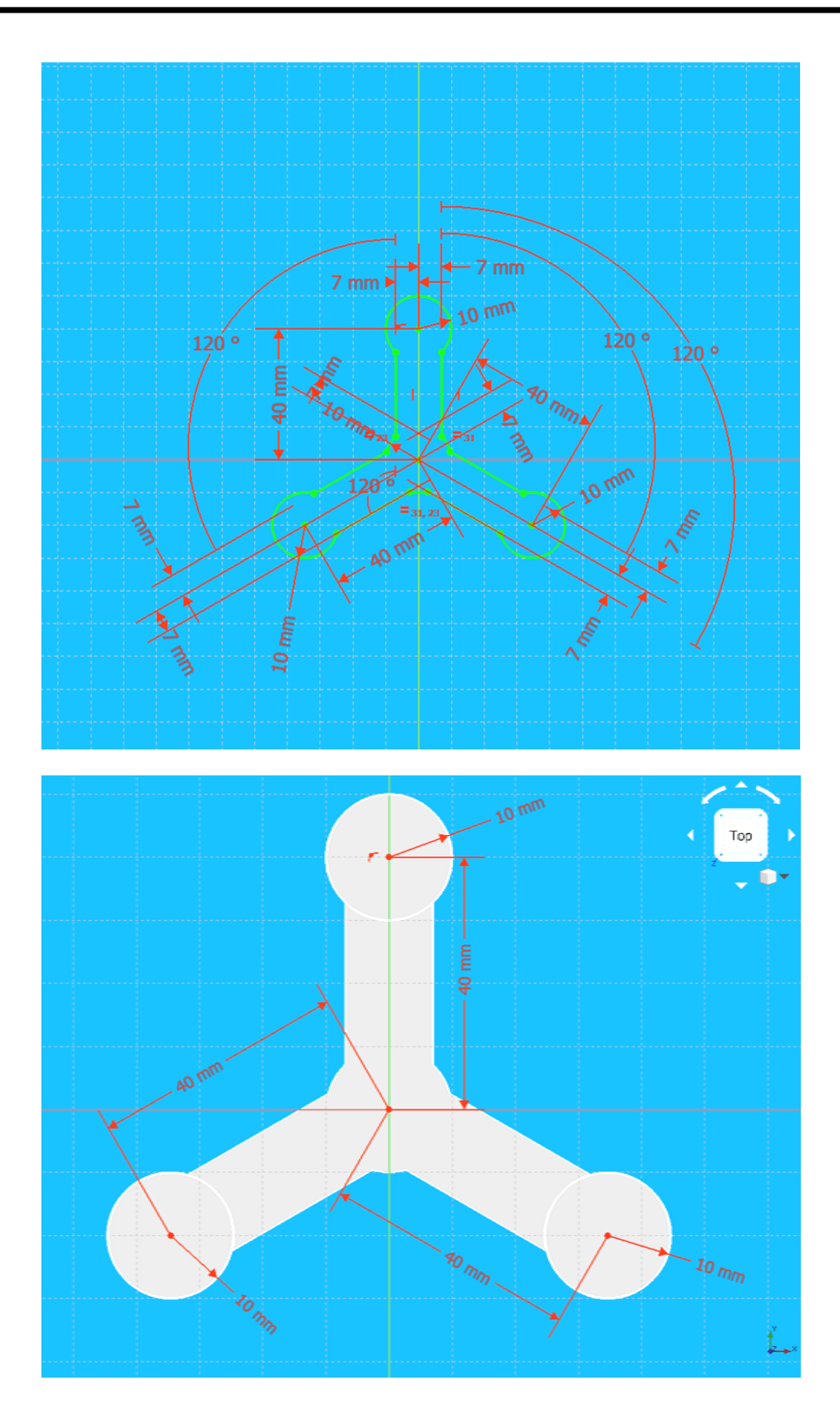

*Page 8 sur 20*

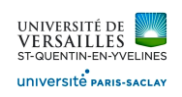

#### Roue rainurée

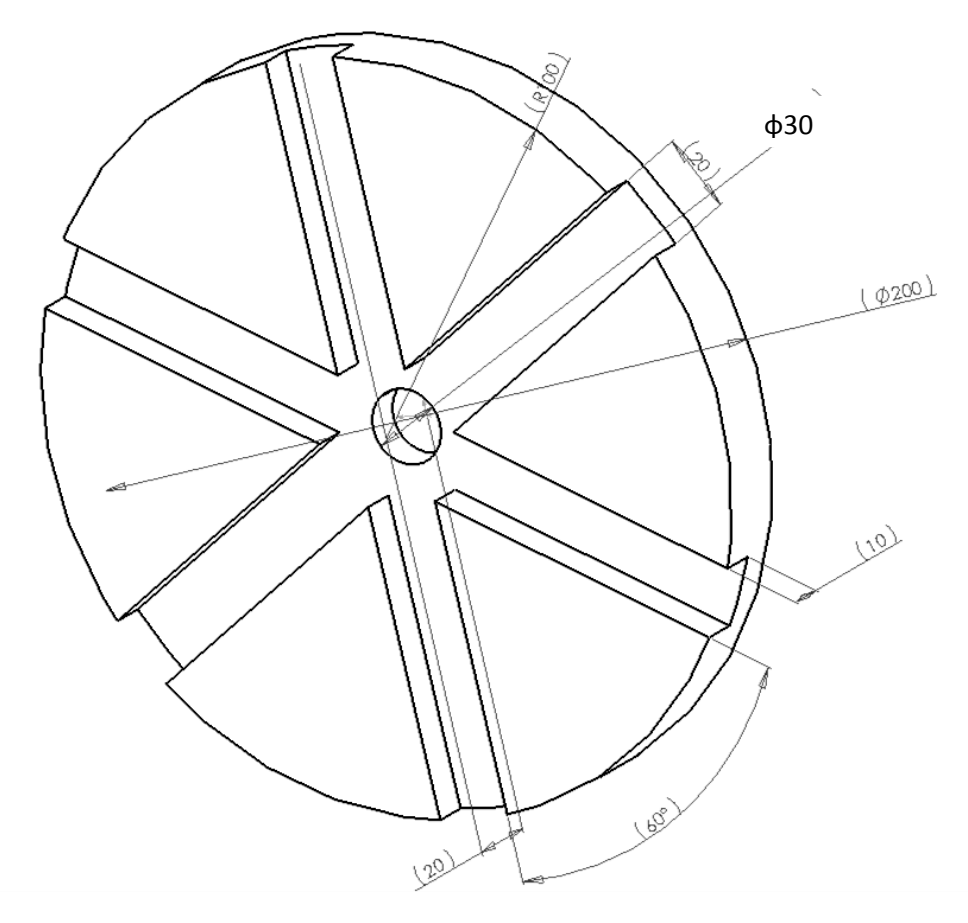

# Réalisation de la partie cylindrique

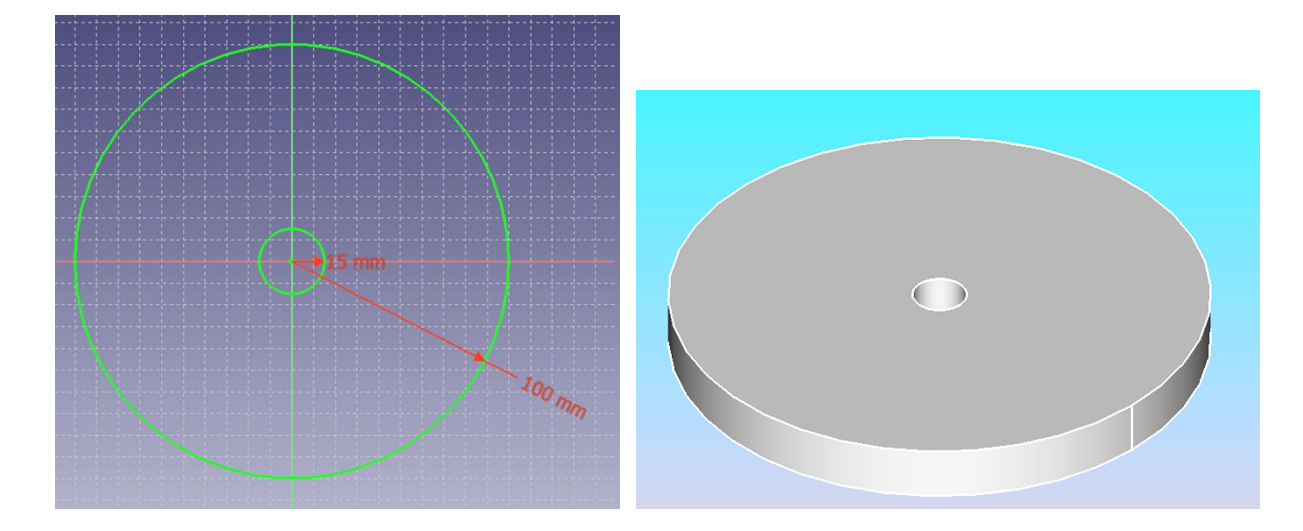

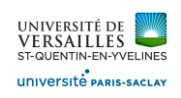

#### Réalisation de la partie rainurée

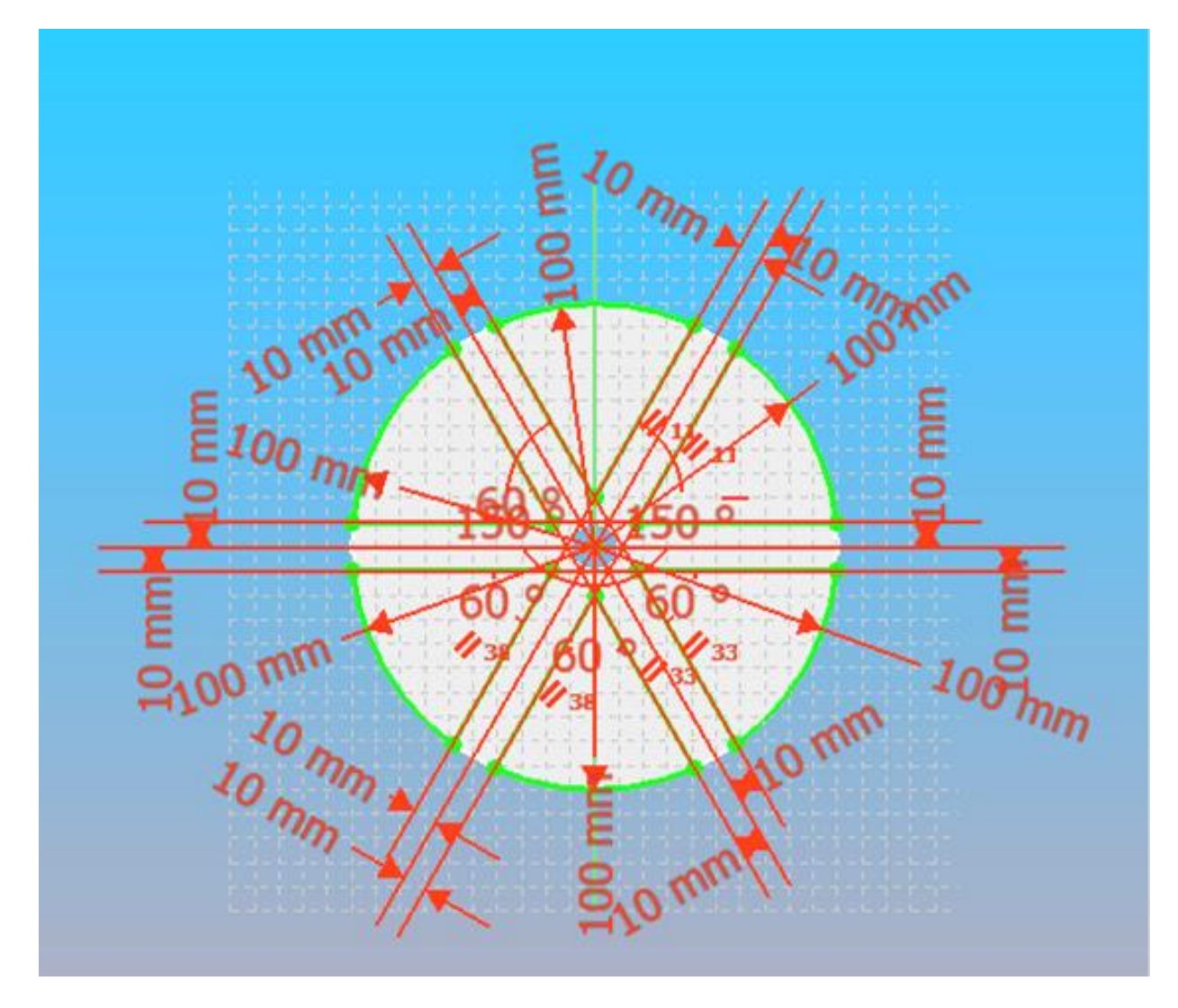

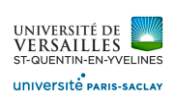

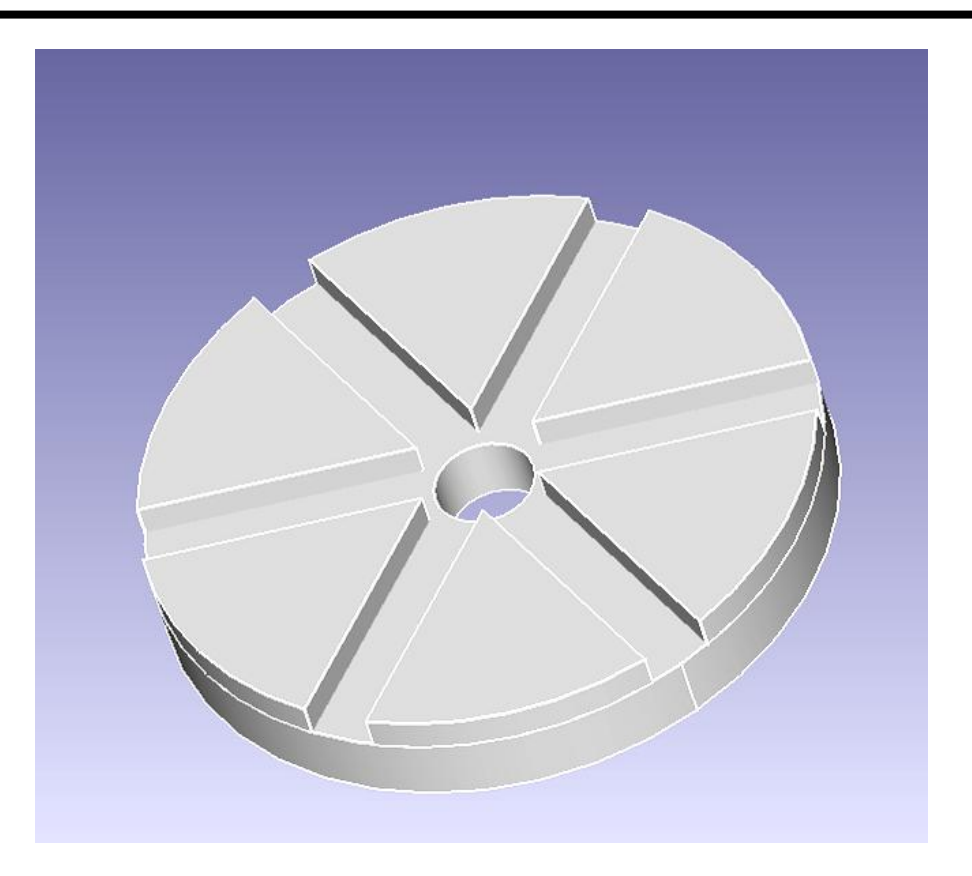

## Support

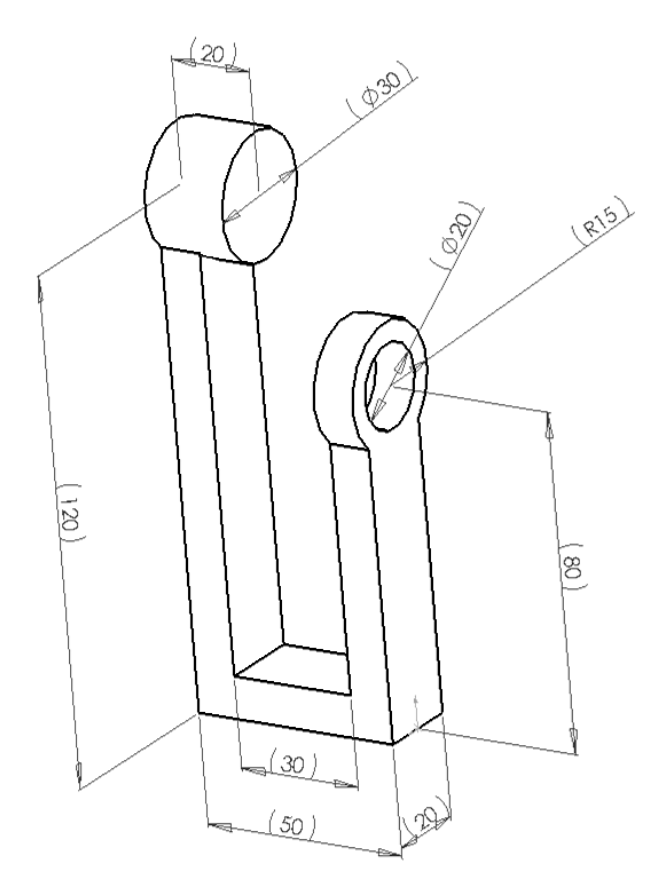

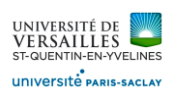

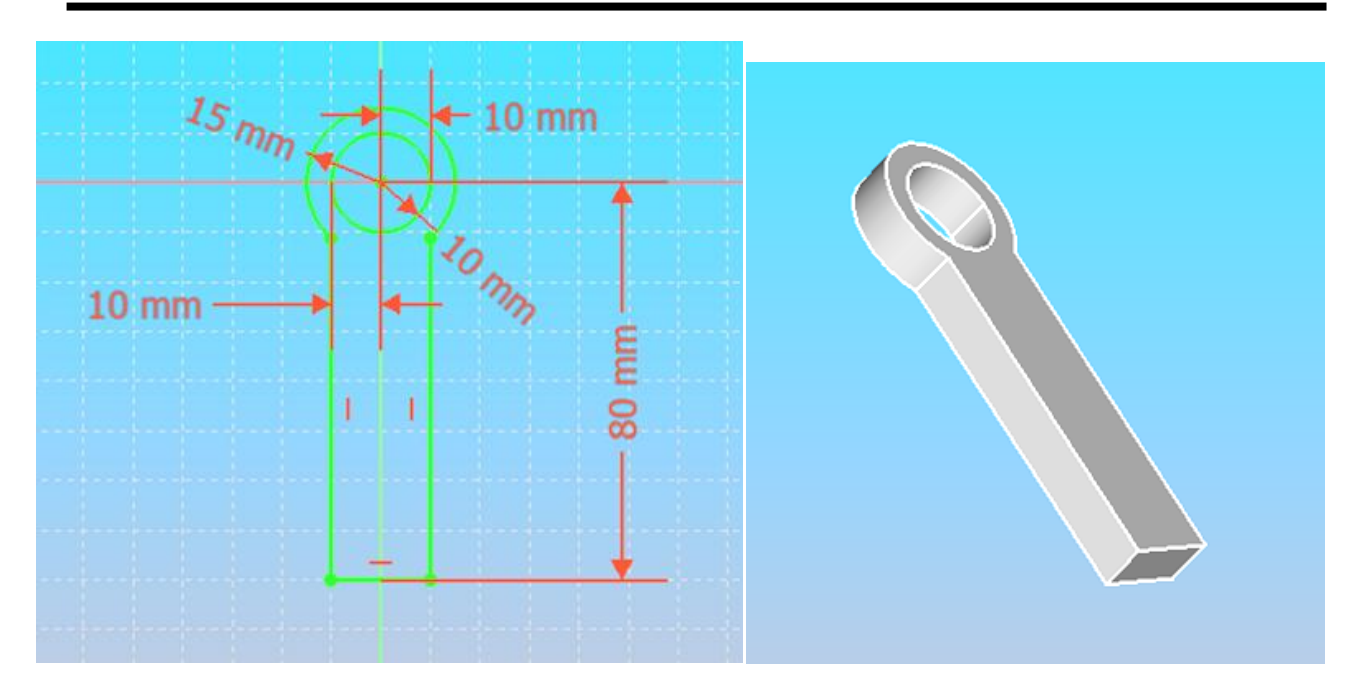

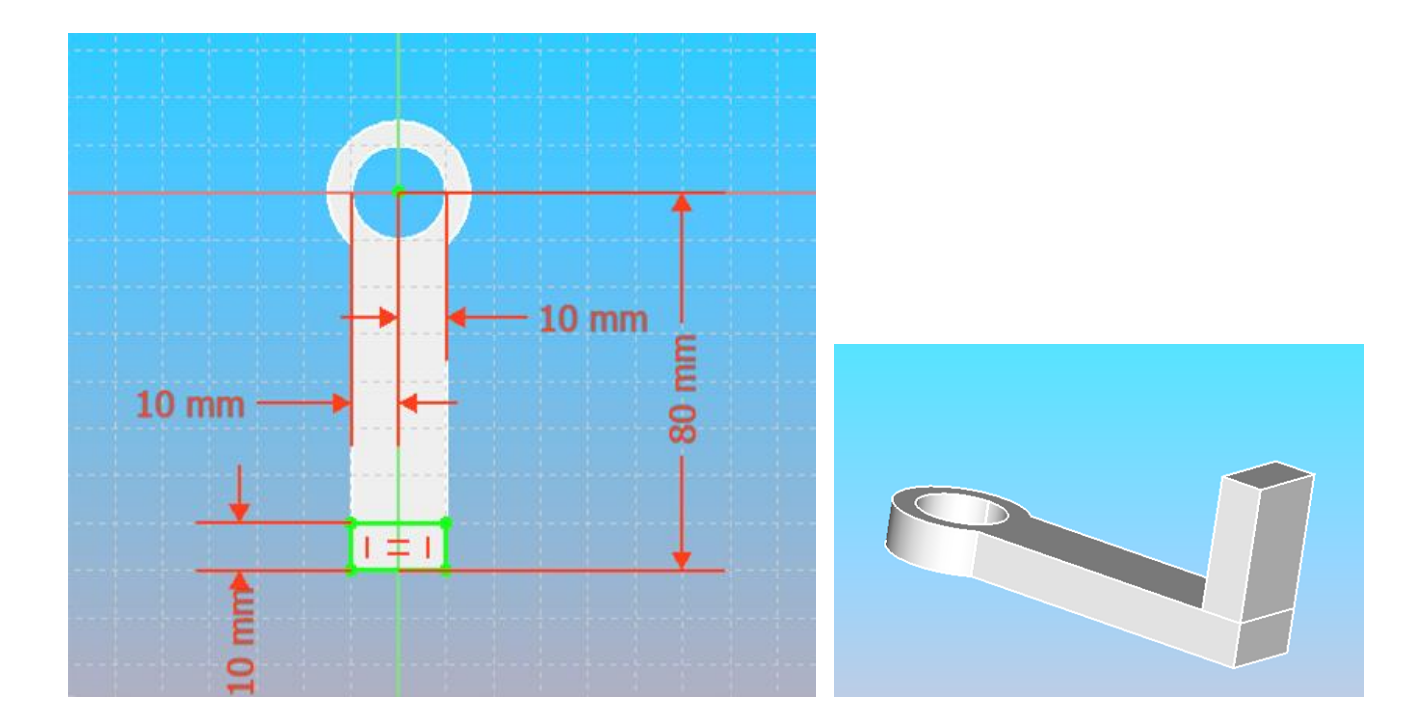

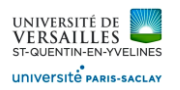

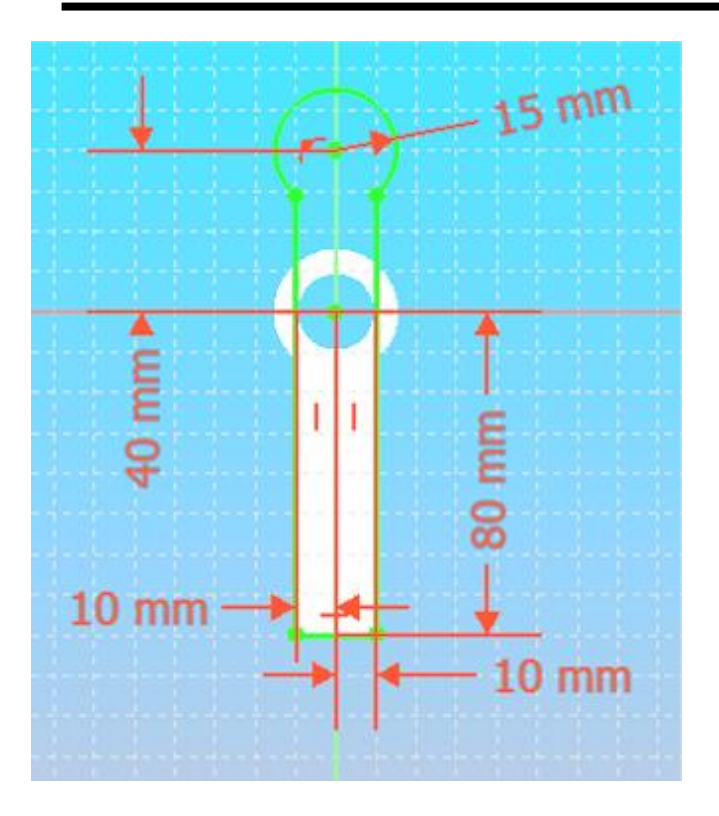

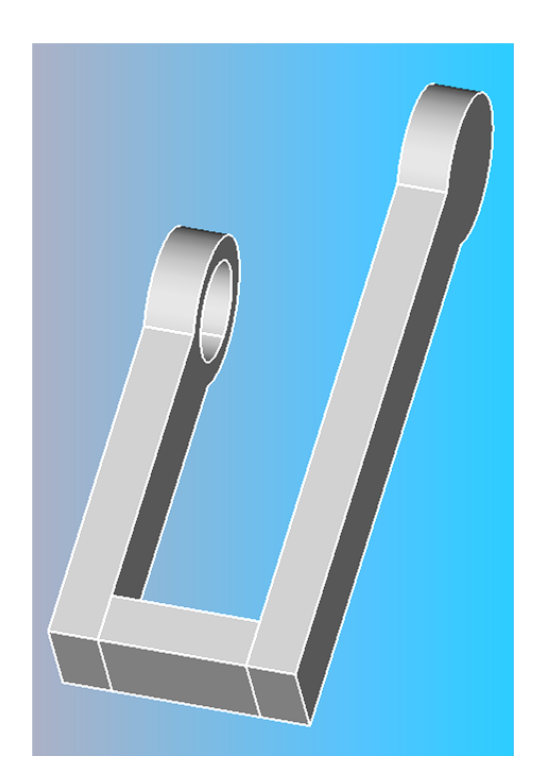

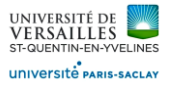

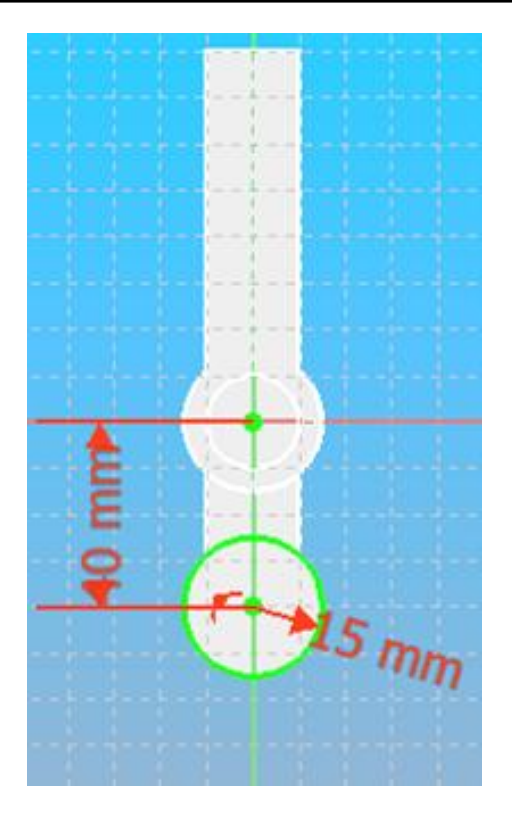

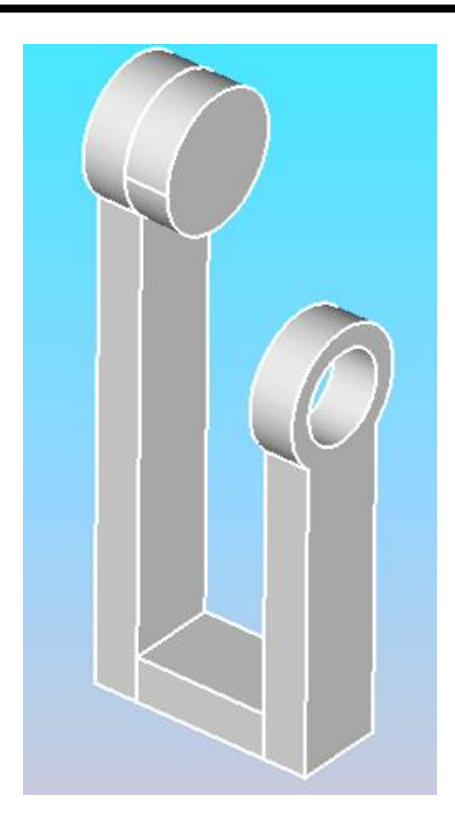

### **Réalisation de l'assemblage**

Activer le module d'assemblage dans la barre des taches

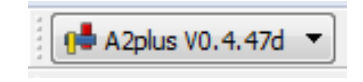

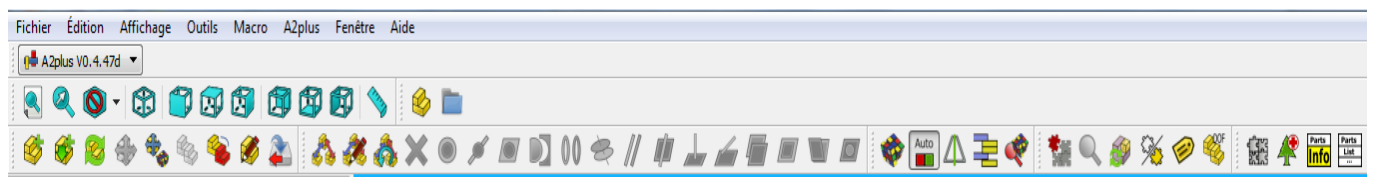

Faire : Fichier → Nouveau Enregistrer le fichier et lui donner un nom

Inserer les composants un à un ( Support, Roue étoile, Roue rainurée ) , incone

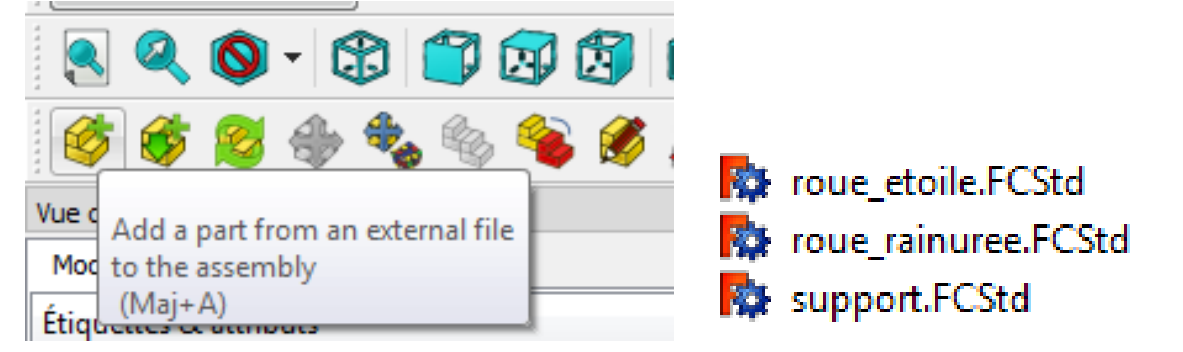

Aller chercher les fichiers dans le dossier où ils ont été enregistrés et les importer dans l'assemblage

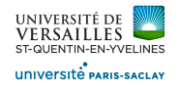

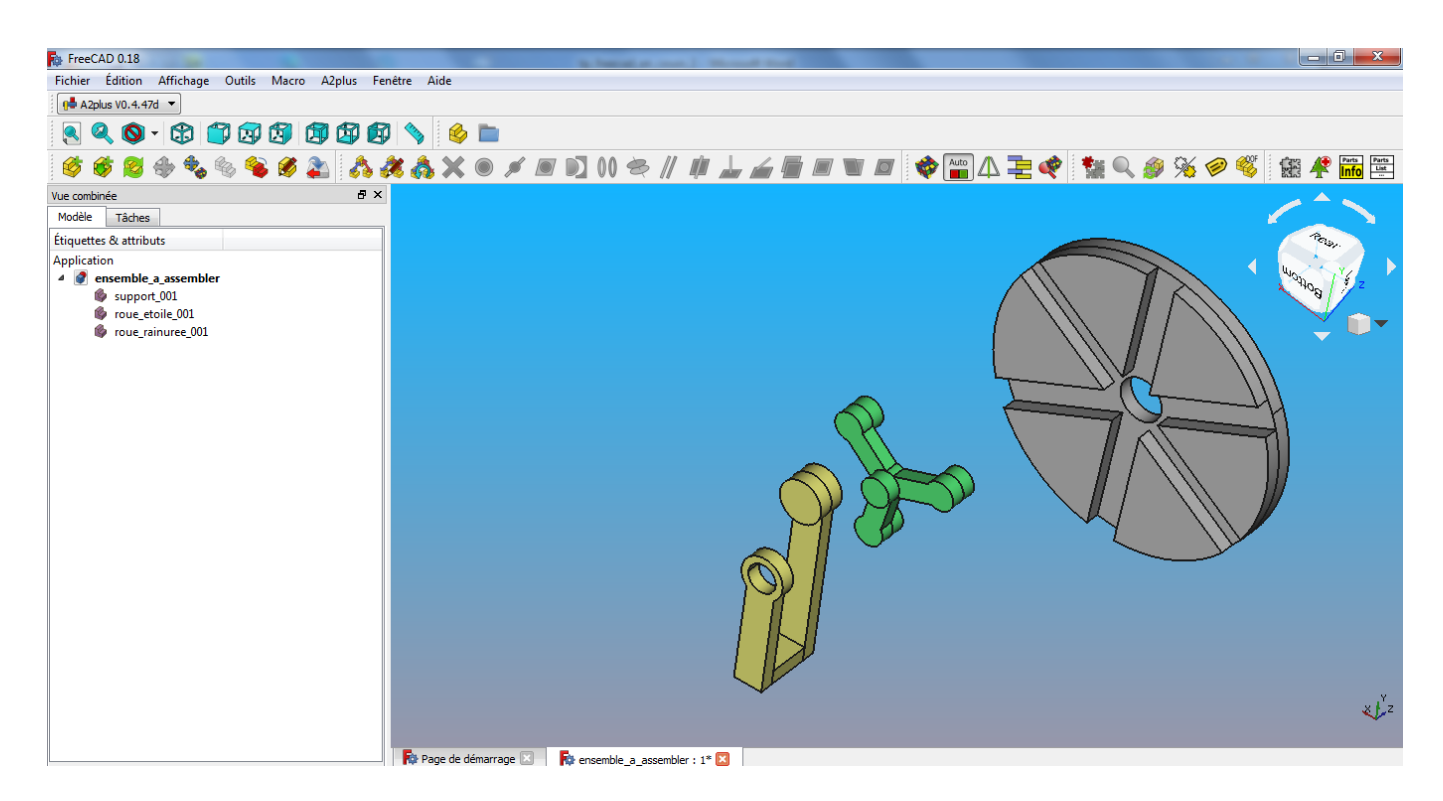

Pour assembler les pièces il faut ajouter des contraintes d'assemblage

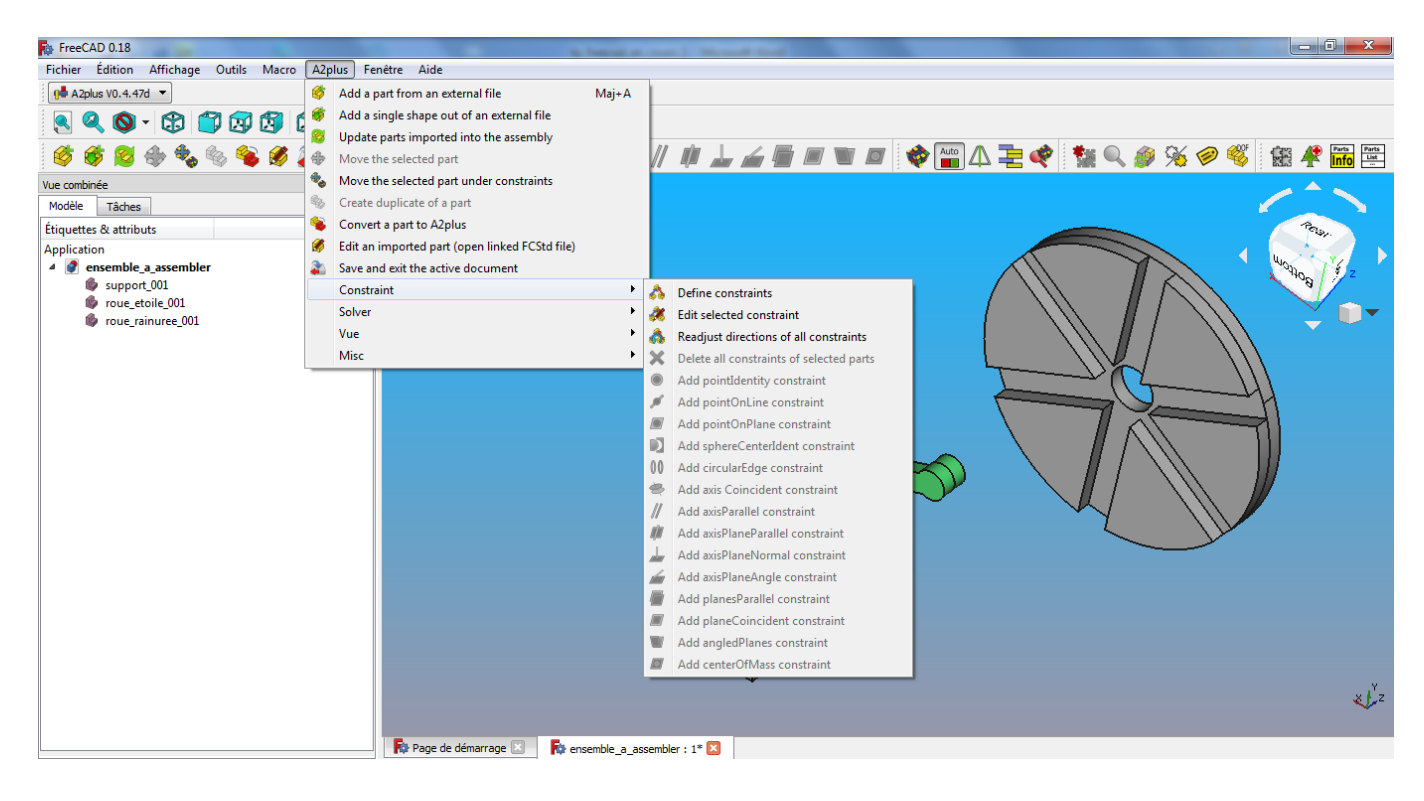

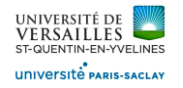

# Pour assembler la roue sur le support il faut d'abord **sélectionner les surfaces** sur chacune des pièces concernées On commence par sélectionner les **deux surfaces cylindriques**

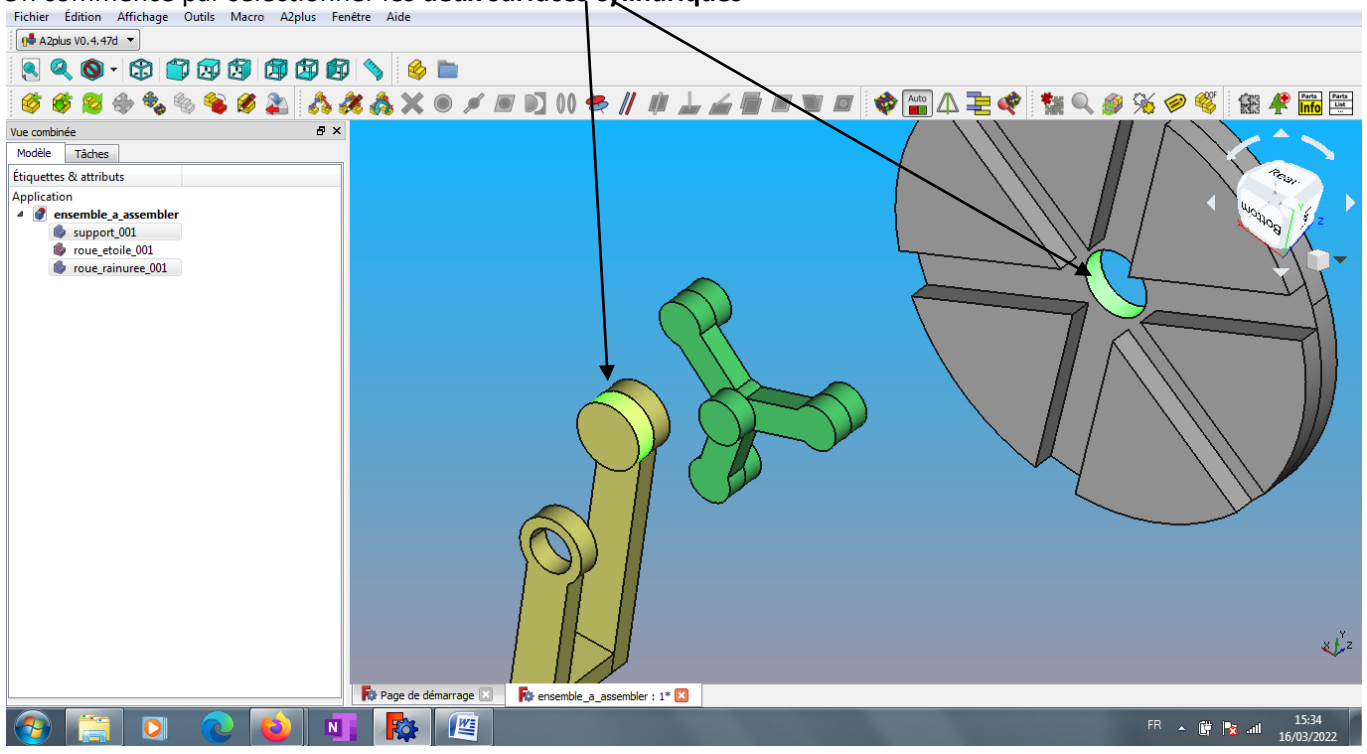

Puis on séletionne une **contrainte de coaxialité**

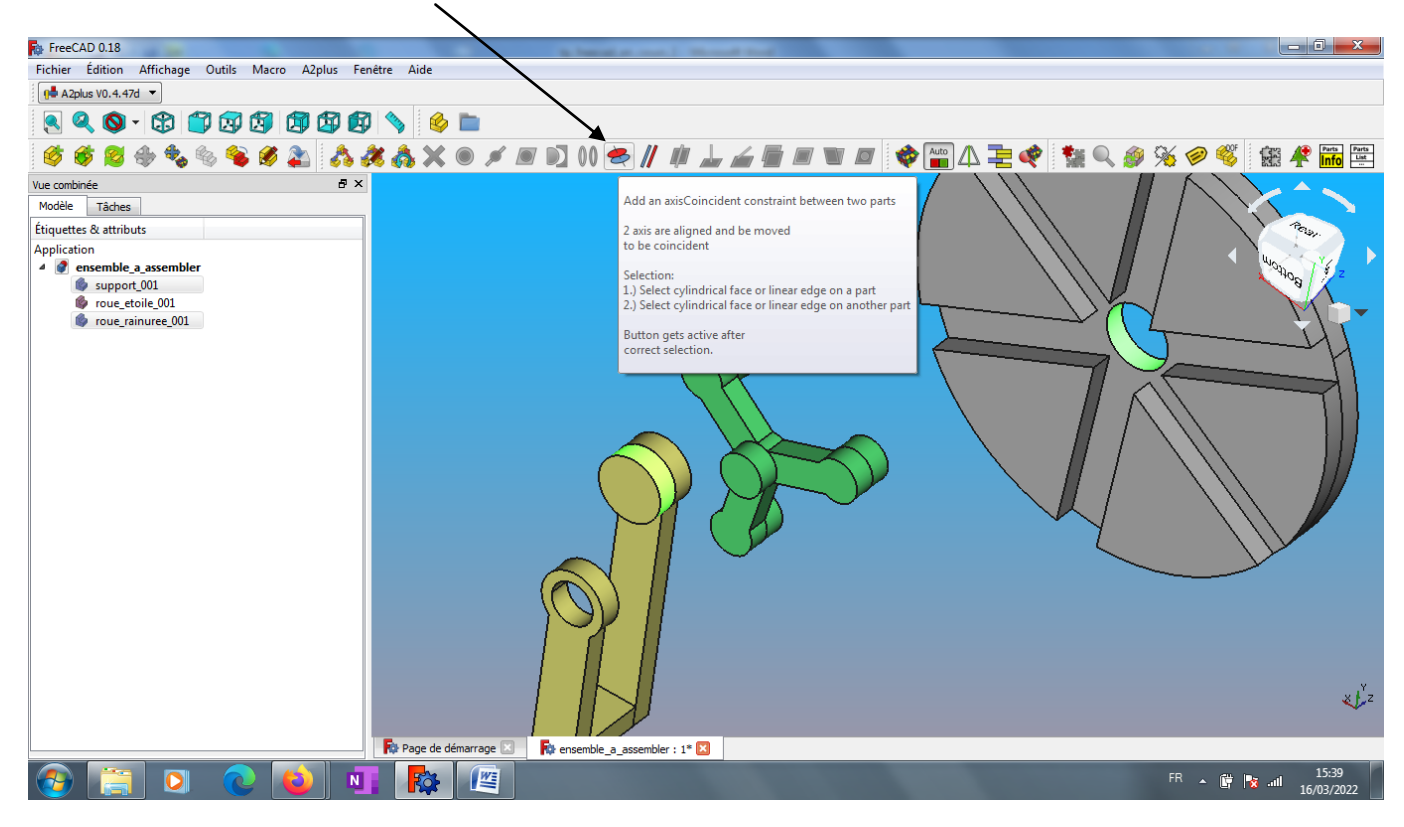

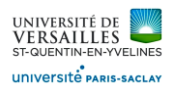

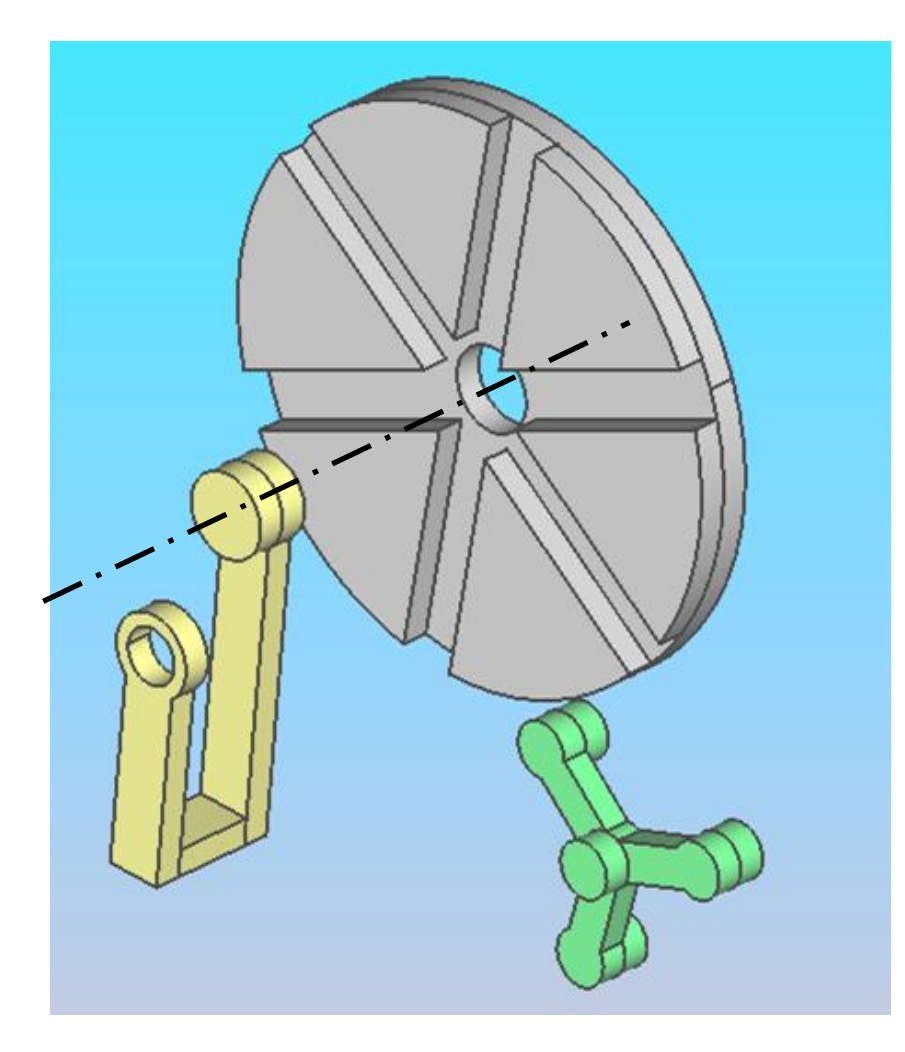

Maintenant que les deux pièces sont alignées il faut mettre une contrainte de positionnement en longueur

Selectionner les deux surfaces puis une contrainte de coincidence entre ces deux surfaces

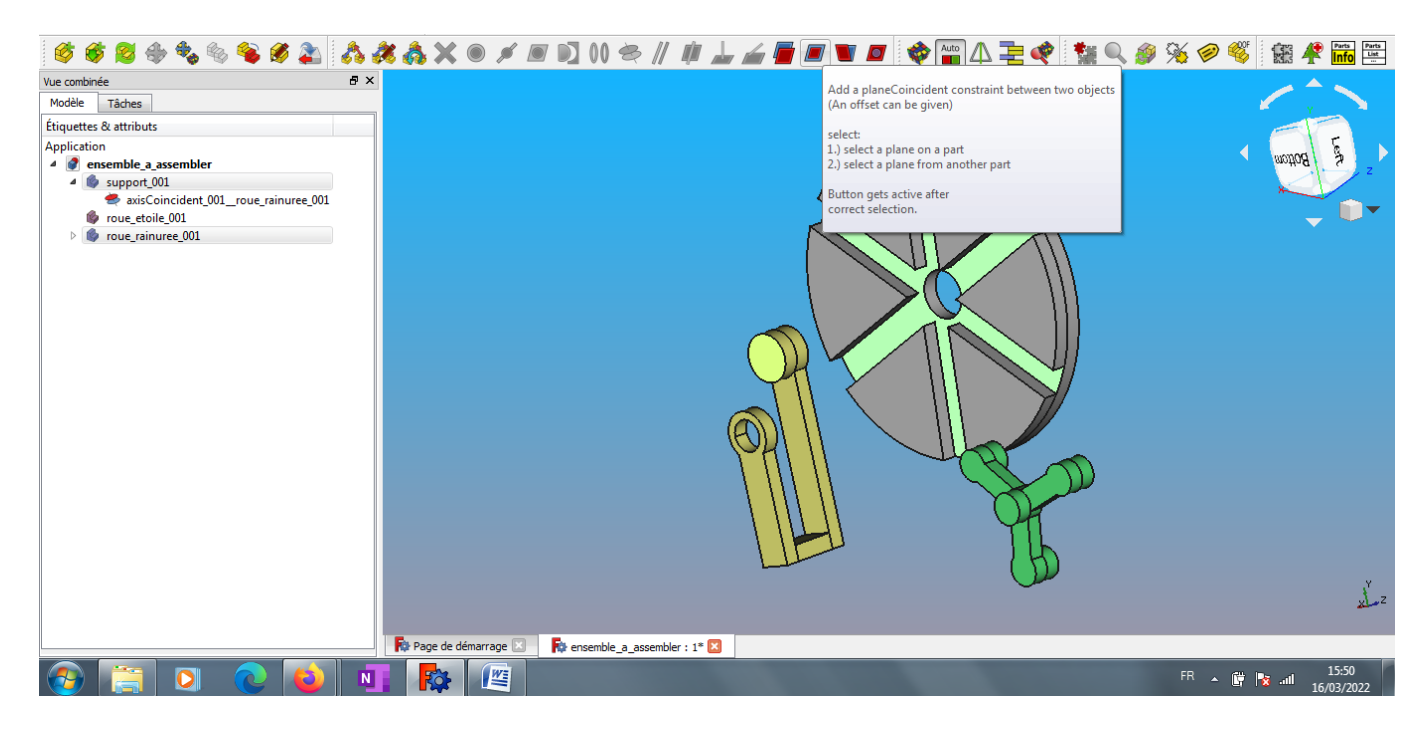

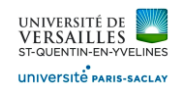

#### On obtient alors :

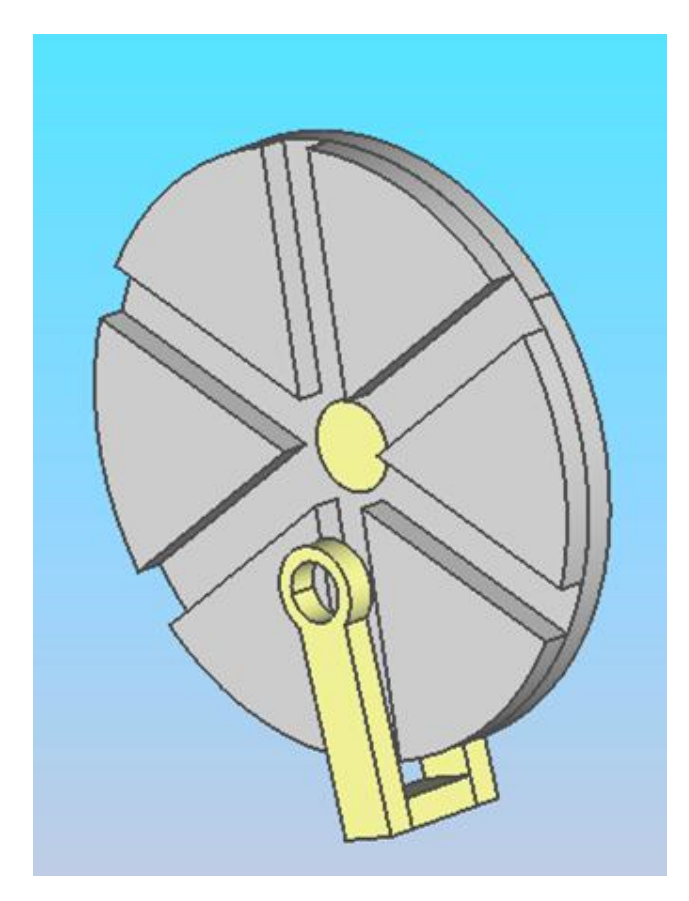

Ci-après, **l'arbre de construction** indique les contraintes d'assemblage entre chaque pièce

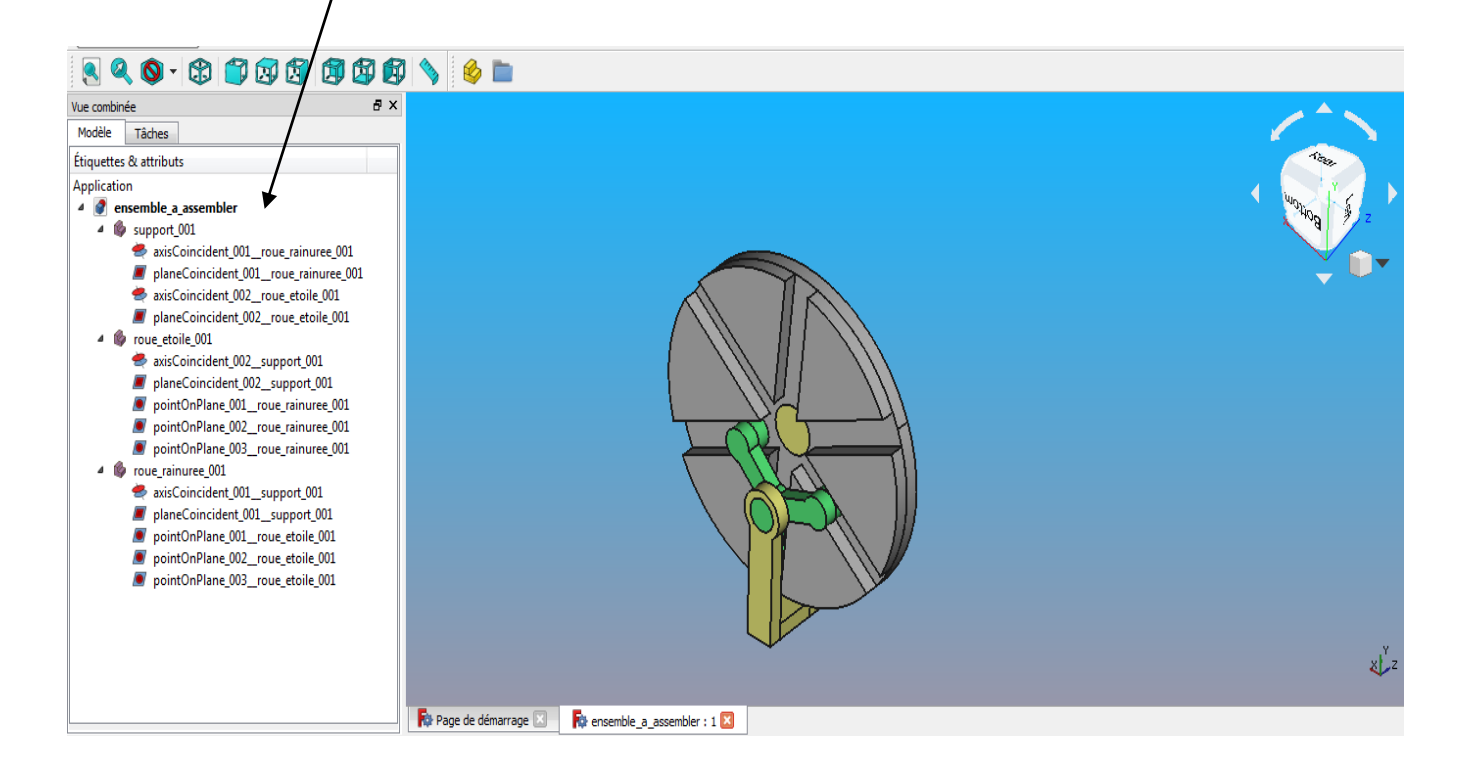

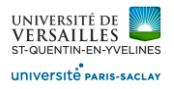

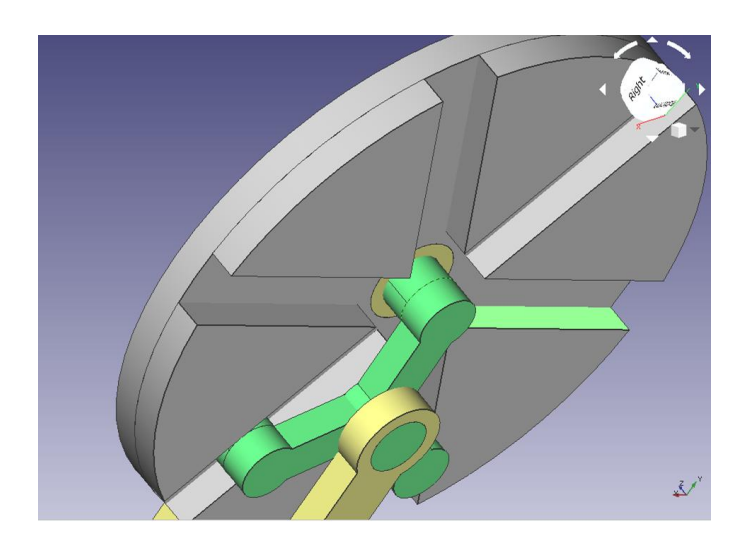

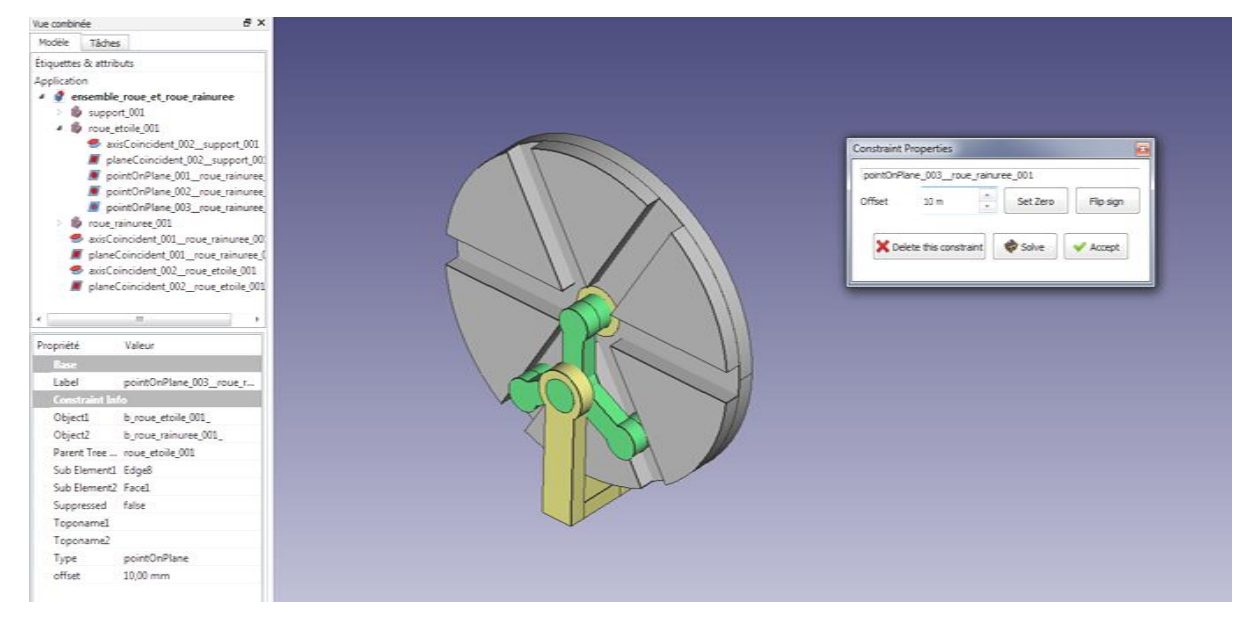

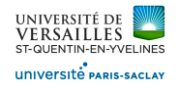

#### **Animation du système**

Faire : outils  $\rightarrow$  macro  $\rightarrow$  Créer puis indiquer un nom

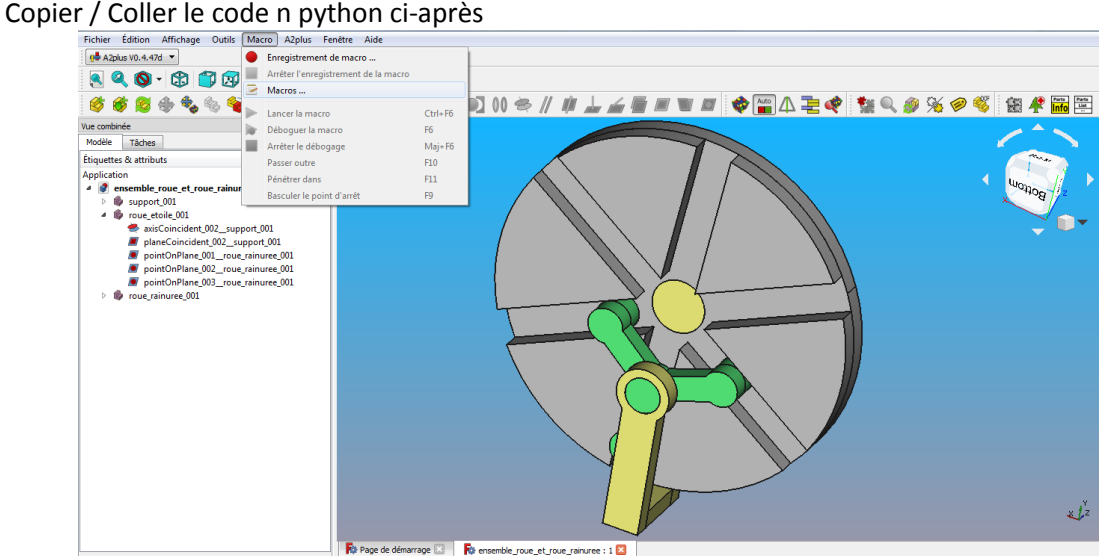

#### **Macro d'animation en python**

*# import libraries import time, math, PySide import a2p\_solversystem as a2p\_solver # nous utilisons des pas de 1 degré step = 2 # attendez 1 ms entre chaque étape timeout = 0.001 # l'angle initial est de 0 degré angle = 0 # nous prenons le document actuellement ouvert document = FreeCAD.activeDocument() # on veut changer plus tard l'angle de rotation de la pièce "star\_wheel\_001" roue\_etoile\_001= document.getObject("b\_roue\_etoile\_001\_") # définir une boîte de dialogue de progression allant de 0 à 360 progressDialog = PySide.QtGui.QProgressDialog(u"Animation progress", u"Stop", 0, 360) # le bloc while est la boucle principale pour changer l'angle et résoudre # les contraintes d'assemblage par la suite while angle < 360: # exécute cette boucle jusqu'à ce que nous ayons fait un tour complet (360 degrés) # augmenter l'angle de rotation angle += step # définit le nouvel angle dans la boîte de dialogue de progression progressDialog.setValue(angle) # change l'angle de rotation de la pièce "star\_wheel\_001" roue\_etoile\_001.Placement.Rotation.Angle = math.radians(angle) # résoud les contraintes a2p\_solver.solveConstraints(document, useTransaction=True) # mettre à jour la vue après la résolution ('Gui' signifie 'interface utilisateur graphique') FreeCADGui.updateGui() # met en avant la boîte de dialogue de progression PySide.QtGui.QWidget.raise\_(progressDialog) # si 'Stop' a été pressé dans la boîte de dialogue, quitte la boucle if progressDialog.wasCanceled(): angle = 360 # attend un peu avant d'effectuer l'étape suivante time.sleep(timeout)*